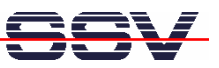

## **How to change the U-Boot IP Addresses for the LAN1 Ethernet Interface**

The DIL/NetPC ADNP/9200 U-Boot boot loader works with three important environment variables for the LAN1 TCP/IP protocol stack setup. These variables define an IP address for the ADNP/9200 and for the PC system on the other side. One variable defines the necessary network mask.

• **1. Step**: Set the ADNP/9200 RCM jumper for RCM enable. Then power-up your ADNP/9200 and interrupt the U-Boot auto boot process. Change to the U-Boot command line interface. Then enter the U-Boot command **printenv**.

```
U-Boot> printenv
bootargs=console=ttyS0,115200 root=/dev/ram
bootdelay=3
baudrate=115200
ethaddr=02:80:ad:20:57:23
ethaddr2=02:80:ad:20:57:24
bootfile="img-dnp9200"
netmask=255.255.255.0
ipaddr=192.168.0.126
ipaddr2=192.168.1.126
bootcmd=bootm 0x10040000
serverip=192.168.0.1
stdin=serial
stdout=serial
stderr=serial
Environment size: 251/4092 bytes
U-Boot>
```
• **2. Step**: The U-Boot command **setenv <name>** allows you to change the value for a environment variable. The command **saveenv** stores the new value in the ADNP/9200 flash memory.

```
U-Boot> setenv ipaddr 192.168.1.126
U-Boot> setenv serverip 192.168.1.1
U-Boot> setenv netmask 255.255.255.0
U-Boot> saveenv
Saving Environment to Flash...
Un-Protected 1 sectors
Erasing Flash...
. done
Erased 1 sectors
Writing to Flash... done
Protected 1 sectors
U-Boot>
```
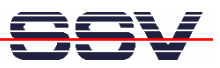

**Please note:** This IP address setup is only valid for the U-Boot boot loader and not for the Linux operating system.

The IP address for the ADNP/9200 Linux operating system can be set by two different ways: 1. **static** with the help of a command-line utility and 2. **dynamical** by DHCP. Please see also *mHTA9200-04.pdf: How to change the ADNP/9200 Factory-Set IP Address for LAN1 (ipaddree usage)* and *mHTA9200.06.pdf: How to set the ADNP/9200 IP Address for LAN1 with DHCP.*

That is all.